# 臺中市 112年教師節教師禮券填報 填報說明手冊

有關臺中市各校申請 112 年度教師節教師禮券數量,請從 <https://tgc.spread.com.tw/>進行填 報。相關計畫、發放對象項及填報期程等,請參閱正式公文。

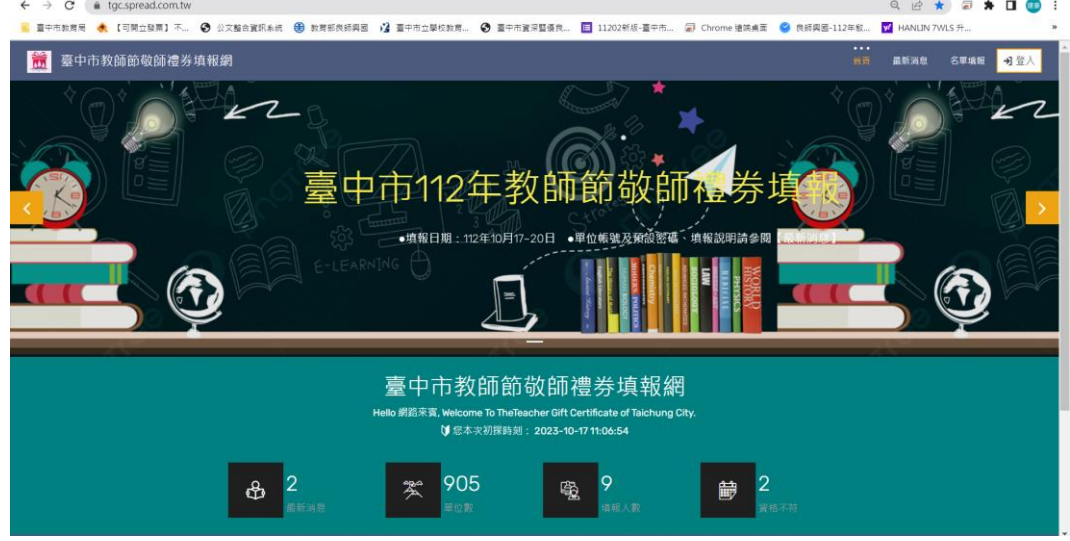

【首次進入網站】

本年度首次登入本填報網,請務必先點選網頁右上繳[最新消息],點讀以下三則訊息

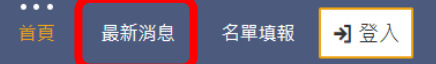

1.臺中市 112 年教師節教師禮券填報-填報操作手冊,並下載 PDF 檔參閱

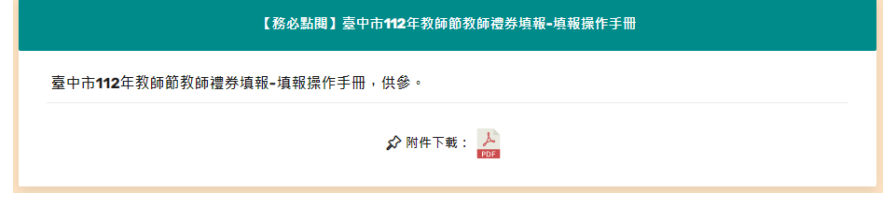

2.臺中市 112 年教師節教師禮券填報-各單位帳號及預設密碼,並下載 PDF 檔參閱

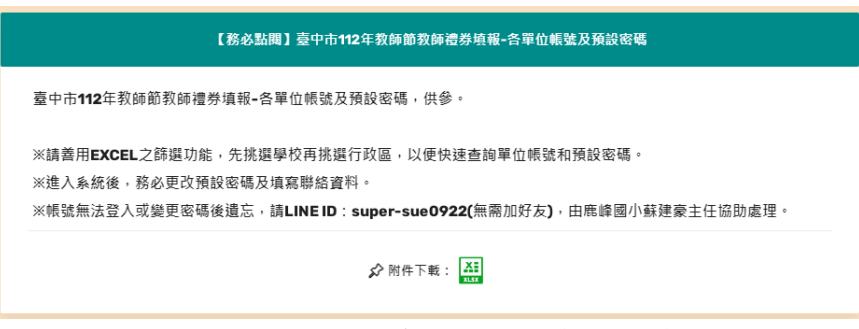

3.臺中市 112 年教師節教師禮券填報-學校申請登記表(空白表)

![](_page_0_Picture_91.jpeg)

【首次登入網站-帳號密碼查詢】

請先參閱[臺中市112年教師節教師禮券填報-各單位帳號及預設密碼]表,並搜尋學校登 入帳號及預設密碼。

![](_page_1_Picture_104.jpeg)

※請善用 EXCEL 之篩選功能,先挑選學校再挑選行政區,以便快速查詢單位帳號和預設密碼。 ※進入系統後,務必更改預設密碼及填寫聯絡資料。

※帳號無法登入或變更密碼後遺忘,請 LINE ID: super-sue0922(無需加好友),由鹿峰國小蘇 建豪主任協助處理。

【首次登入網站-登入】

首次登入本填報網,請先點選網頁右上角[登入]

![](_page_1_Picture_7.jpeg)

輸入學校單位帳號、預設密碼及圖片驗證碼。

![](_page_1_Picture_105.jpeg)

登入後請檢查單位資料是否正確。

![](_page_1_Picture_11.jpeg)

- 首次登入會提醒:
	- 1.單位聯絡資料尚未填寫
	- 2.密碼尚未更改

![](_page_1_Picture_15.jpeg)

![](_page_2_Picture_107.jpeg)

![](_page_2_Picture_108.jpeg)

#### 請務必更改密碼,並勞記。

![](_page_2_Picture_109.jpeg)

※變更密碼需為 8 個字元以上,至少包含[大寫字母][小寫字母][數字]各一

※變更成功後,請以新的密碼重新登入系統。

※變更後如忘記密碼請 LINE ID:super-sue0922(無需加好友),由鹿峰國小蘇建豪主任協助處 理重新設定密碼(設定完畢會截圖通知)。

【填報申請資料】

請點選[我要填報],填寫學校要申請的相關資料。

※填報前請準備 1.領取人姓名 2.領取人身分證字號 3.到值年月日

![](_page_2_Picture_110.jpeg)

![](_page_2_Figure_12.jpeg)

### [填報方式一]●個別新增●

請點選[個別新增],依序填入編號、身分證字號、姓名、到值日及領取資格(務必點選一 項)、取消領取資格原因(不符合領取人員)。

![](_page_2_Picture_111.jpeg)

## [填報方式二]●自範例檔快貼匯入●(建議使用本方式)

## 請先下載[臺中市 112 年教師節教師禮券填報-學校申請登記表(空白表)]表

並先建立完成相關資料後再匯入系統。

![](_page_3_Picture_46.jpeg)

## 《範例》

![](_page_3_Picture_47.jpeg)

## 《基本領取對象選單》(可參閱申請登記表中"領取對象職稱對照"工作表)

![](_page_3_Picture_48.jpeg)

#### 《不可領取條件選單》(可參閱申請登記表中"領取對象職稱對照"工作表)

![](_page_4_Picture_75.jpeg)

## 《匯入》

並如下圖複製已準備完成資料

![](_page_4_Picture_76.jpeg)

#### 貼至系統並送出。貼入後勿隨意增減空格。

■批次匯入

![](_page_4_Picture_77.jpeg)

□ (─)將之前已建立(匯入或個別輸入)的資料清空

<mark>√</mark> 確定要匯入

Ļ

## 按[確定要匯入],資料無誤會匯入系統

![](_page_4_Picture_78.jpeg)

#### 資料部份錯誤,系統會出現錯誤訊息,請修正後再重新匯入

X 第001列 | 編號1 | 姓名:王林01 | 身分證字號:L12161441, 匯入失敗! 原因: 1. 身分證字號 不正確。

✔ 第002列 | 編號:2 | 姓名:王林02 | 身分證字號:L123456789, 禮券:600, 新増寫入成功! ▼ 第003列 | 編號: 3 | 姓名: 王林03 | 身分證字號: L123456790, 禮券: 600, 新増寫入成功! ▼ 第004列 | 編號:4 | 姓名:王林04 | 身分證字號:L123456791, 禮券:0, 新増寫入成功! ▼ 第004列 | 編號:4 | 姓名:王怀04 | 身分證字號:L123490751 / 佐分:0 / 新増寫入成功!<br>▼ 第005列 | 編號:5 | 姓名:王林05 | 身分證字號:L123456792 › 禮券:0 › 新増寫入成功!<br>▼ 第006列 | 編號:6 | 姓名:王林06 | 身分證字號:L123456793 › 禮券:600 › 新増寫入成功! ▼ 第007列 | 編號7 | 姓名:王林07 | 身分證字號:L123456794, 匯入失敗! 原因: 1. 到職日 不正確。

X 第008列 | 編號8 | 姓名:王林08 | 身分證字號:L123456795, 匯入失敗! 原因: 1. 領取資格 不能為空白。

如果需要重新匯入,請記得先勾選[將之前已建立(匯入或個別輸入)的資料清空]再確定要匯 入資料。

![](_page_5_Picture_1.jpeg)

√ 確定要匯入

### 《匯出申請清冊》

如若匯入申請資料無誤,則可按[匯出申請清冊],作為校內領用使用。(不符領取人員不出 現在清冊中)

![](_page_5_Figure_5.jpeg)